## **Assigning shortcut keys**

Most commonly used commands in a modeling tool have [shortcut keys](https://docs.nomagic.com/display/MD2022x/Most+common+shortcut+keys), allowing you to access the commands quicker. However, you can assign custom shortcut keys to modeling tool commands and change or remove already existing shortcut keys.

To assign a new shortcut key to a command

- 1. From the main menu of a modeling tool, select **Options** > **Environment**. The **Environment Options** dialog opens.
- 2. From the option group list on the left side of the dialog, select **Keyboard**.
- 3. Search for the command you need to assign a shortcut key to.

You can also search by the shortcut keys.Λ

- 4. In the **Press new shortcut key** box, press the shortcut you want to assign. Do not type the shortcut, but press the keys as you would when executing the command.
- 5. Click the **Assign** button. The assigned shortcut appears in the **Current keys** box.
- 6. Click **OK**.

The shortcut key is then assigned to the selected command and you can start using it.

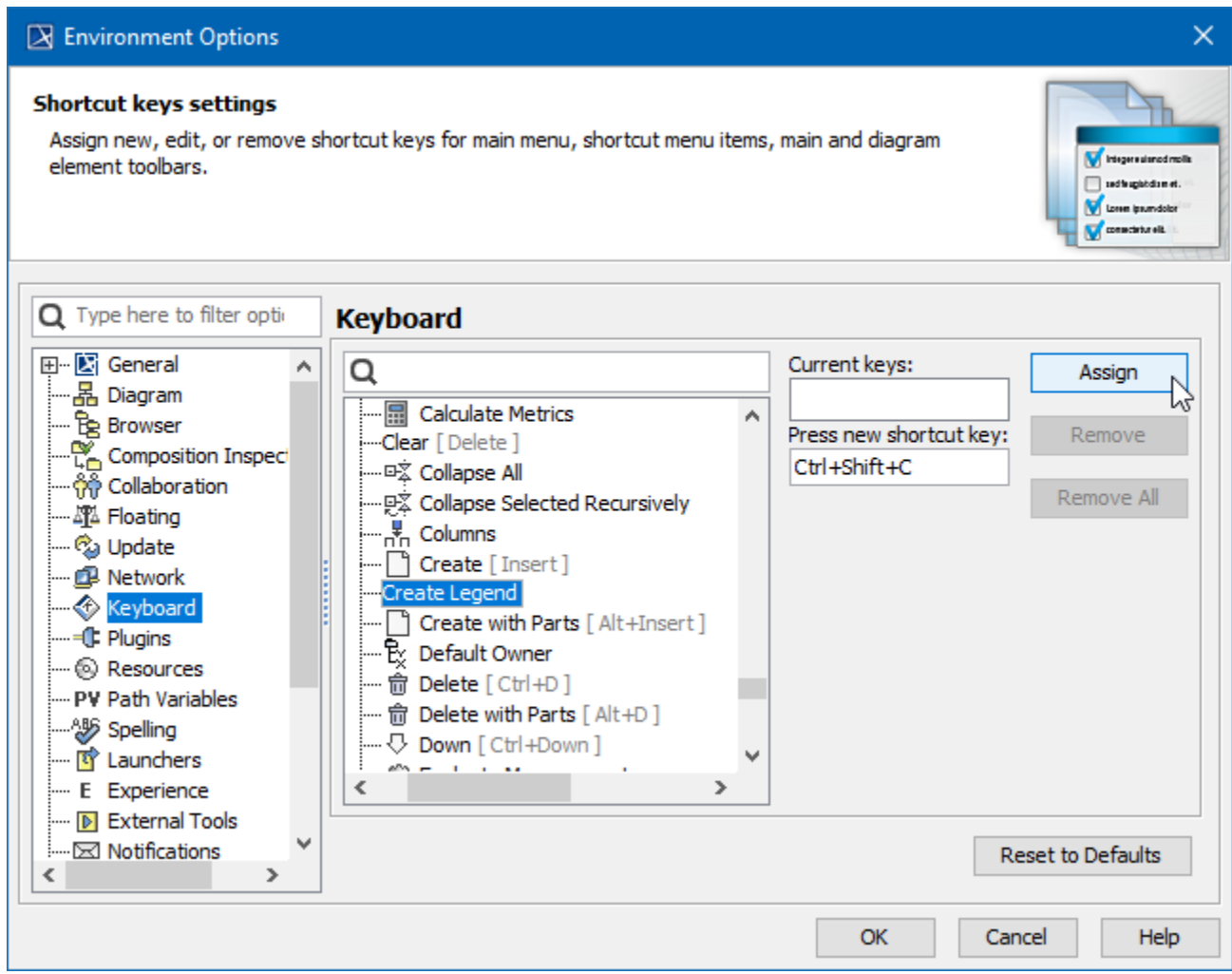

Assigning a shortcut key.

## **Usage information**

⊘

- You can assign multiple shortcut keys to one command.
- If you enter a shortcut key that is already assigned to another command, a notification appears under the **Press new shortcut key** box. If you assign a shortcut key that is already assigned to another command, the shortcut key is automatically unassigned from that
- command and assigned to the new one.

## **Removing shortcut keys**

You can remove both default and custom shortcut keys.

To remove a shortcut key

- 1. From the main menu of the modeling tool, select **Options** > **Environment**. The **Environment Options** dialog opens.
- 2. From the option group list on the left side of the dialog, select **Keyboard**.
- 3. Search for the command you need to assign a shortcut key to.

You can also search by the shortcut keys. Δ

- 4. In the **Current** keys box, select the shortcut key you want to remove.
- 5. Click the **Remove** button. To remove all shortcut keys assigned to the selected command, click the **Remove All** button.
- 6. Click **OK**.

Λ

**Restoring shortcut keys**

To restore all shortcut keys to their default values, open the **Environment Options** dialog, select **Keyboard**, and click **Reset to Defaults**.